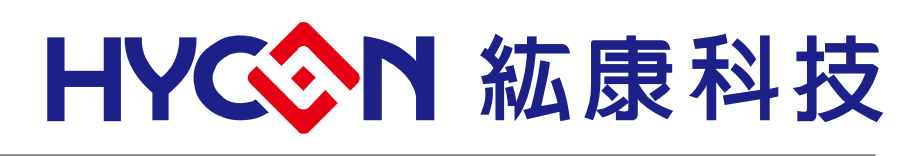

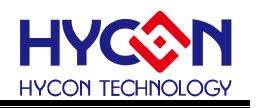

### **目 錄**

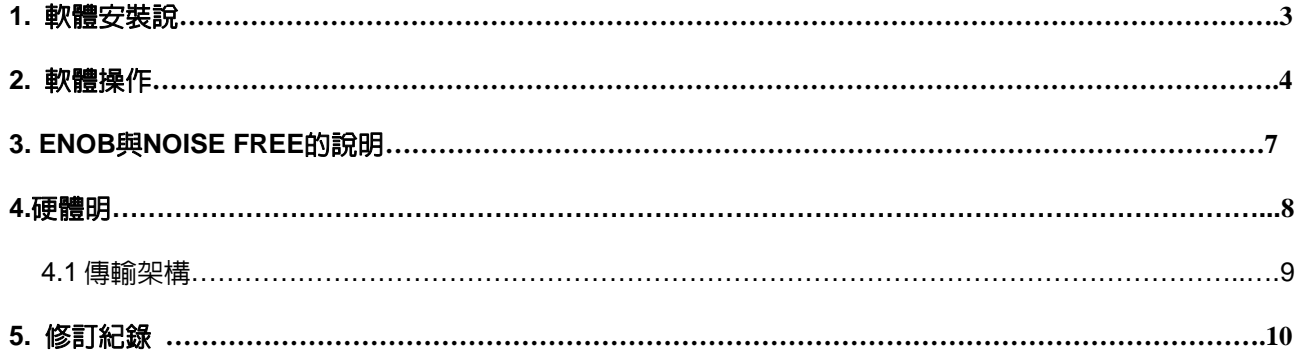

注意:

- 1、本說明書中的内容,隨著產品的改進,有可能不經過預告而更改。請客戶及時到本公司網站下載更新 [http://www.hycontek.com](http://www.hycontek.com/) 。
- 2、本規格書中的圖形、應用電路等,因第三方工業所有權引發的問題,本公司不承擔其責任。
- 3、本產品在單獨應用的情況下,本公司保證它的性能、典型應用和功能符合說明書中的條件。當使用在客戶 的產品或設備中,以上條件我們不作保證,建議客戶做充分的評估和測試。
- $4\, \times\,$ 請注意輸入雷壓、輸出雷壓、負載雷流的使用條件,使 IC 内的功耗不超過封裝的容許功耗。對於客戶在 超出說明書中規定額定値使用產品,即使是瞬間的使用,由此所造成的損失,本公司不承擔任何責任。
- ${\sf 5}$ 、本產品雖内置防靜電保護電路,但請不要施加超過保護電路性能的過大靜電。<br>.
- 6、本規格書中的產品,未經書面許可,不可使用在要求高可靠性的雷路中。例如健康醫療器械、防災器械、 車輛器械、車載器械及航空器械等對人體產生影響的器械或裝置,不得作為其部件使用。
- 7、本公司一直致力於提高產品的品質和可靠度,但所有的半導體產品都有一定的失效概率,這些失效概率可 能會導致一些人身事故、火災事故等。當設計產品時,請充分留意冗餘設計並採用安全指標,這樣可以避 免事故的發生。
- $8 \cdot$ 本規格書中内容,未經本公司許可,嚴禁用於其他目的之轉載或複製。

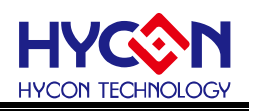

#### <span id="page-2-0"></span>1. 軟體安裝說明

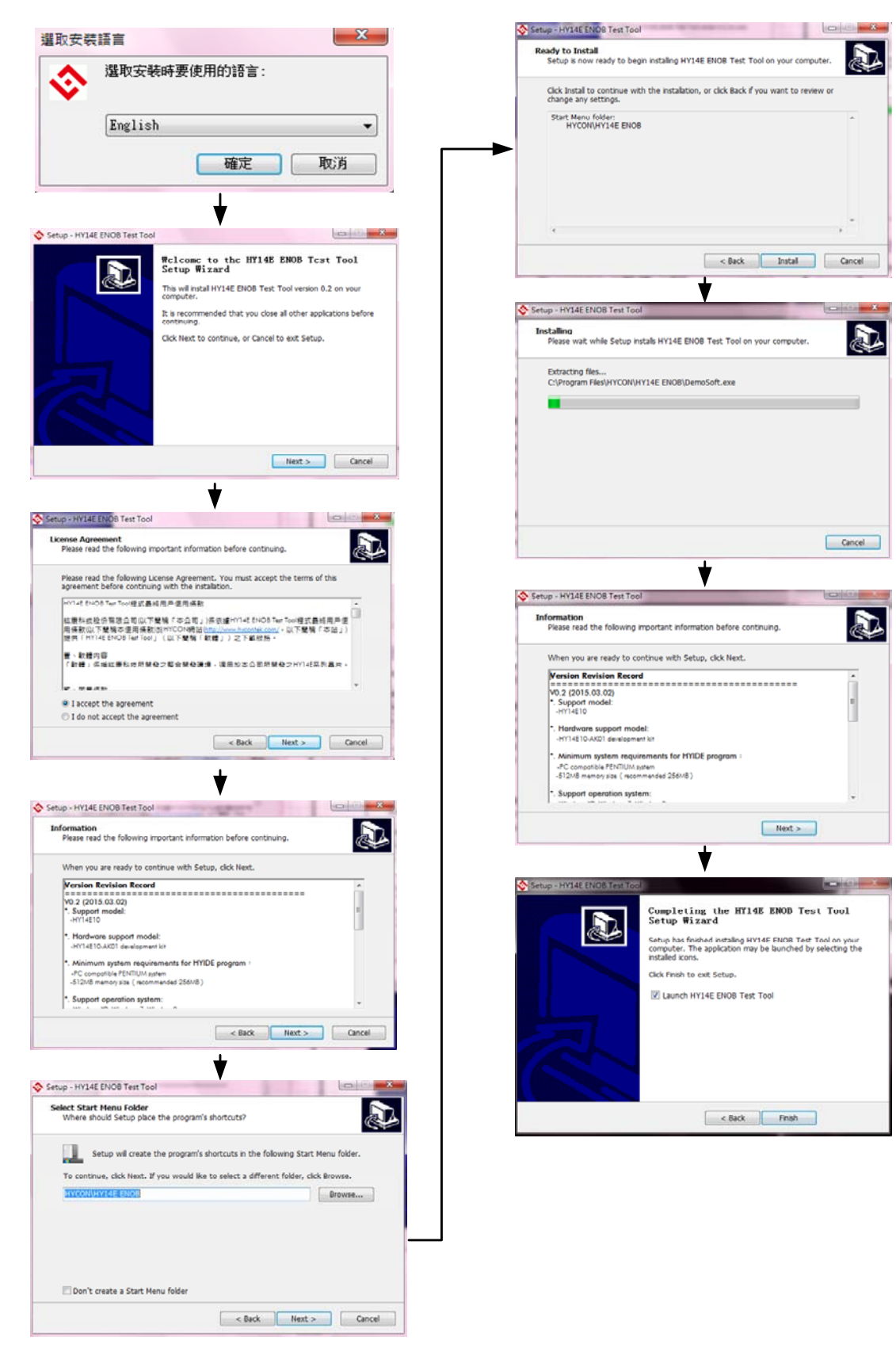

圖 1

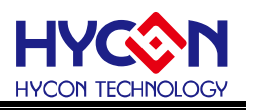

#### <span id="page-3-0"></span>2. 軟體操作

■ 開啓 HY14EXX test software:確認 IC 與控制板狀態為 connect,如為 Disconnect,滑鼠直接點選 Disconnect 即可重新確認是否連結。

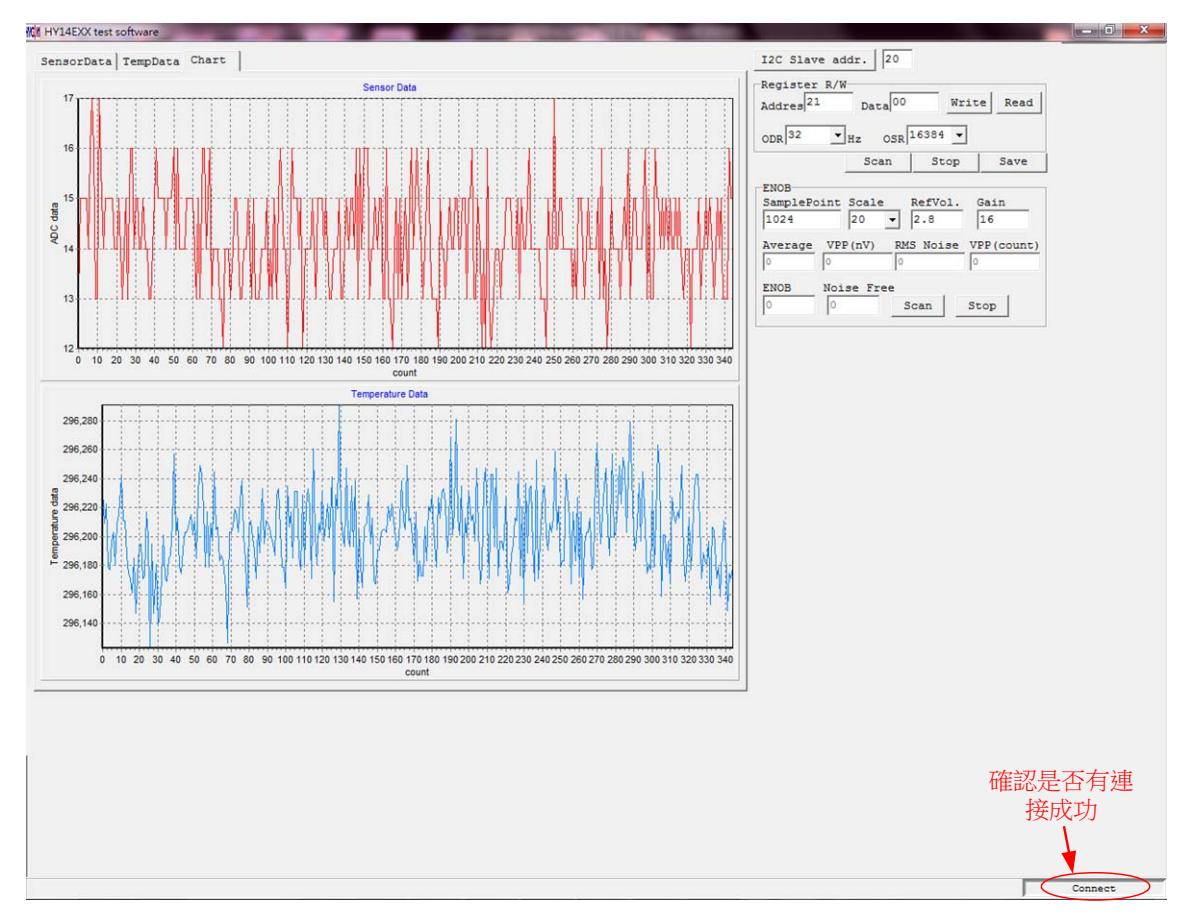

ဦ 2

■ I2C Slave addr : 依據在 IDE 軟體裡輸入的値,經過 2 進制轉換,得出籃圏處的値。

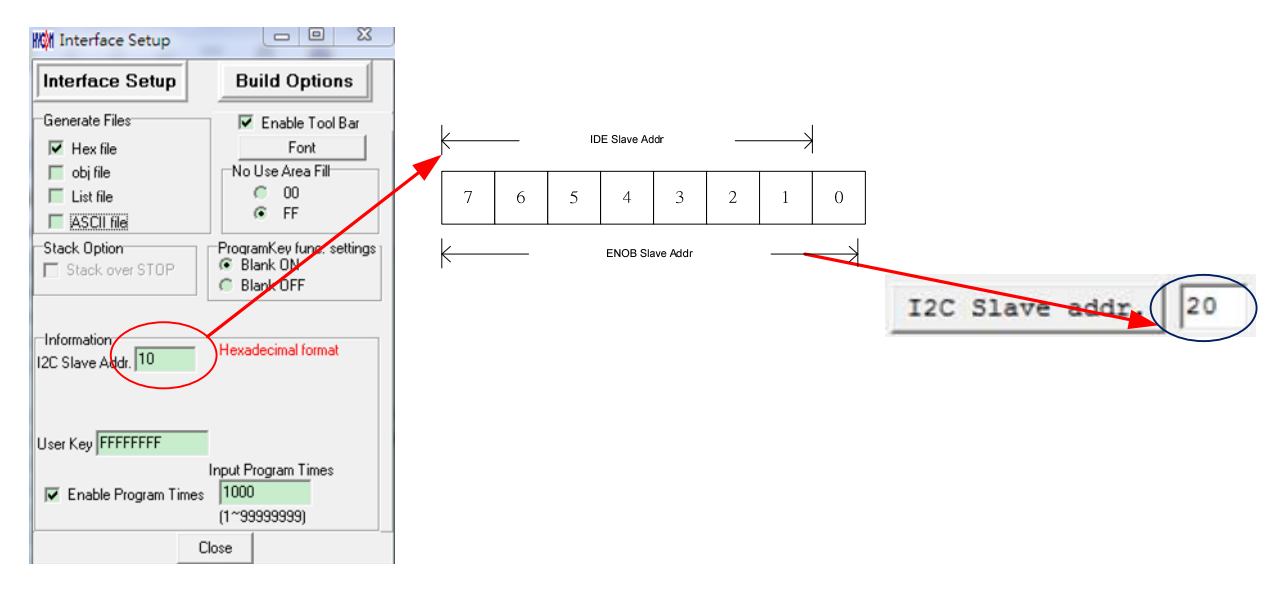

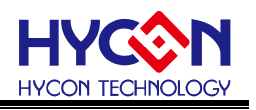

■ 可選擇 Data 呈現方式。

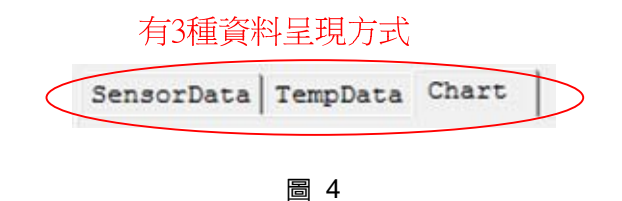

- 選擇 ODR 及 OSR。 .
	- 修改方式有兩種:一.透過下拉式選單直接選取、二.透過 Address、Data 進行修改。
	- Scan 後 Data 可以透過 Save 鍵存為 CSV 檔(存於開啓目錄内的 DataLog 資料内)。

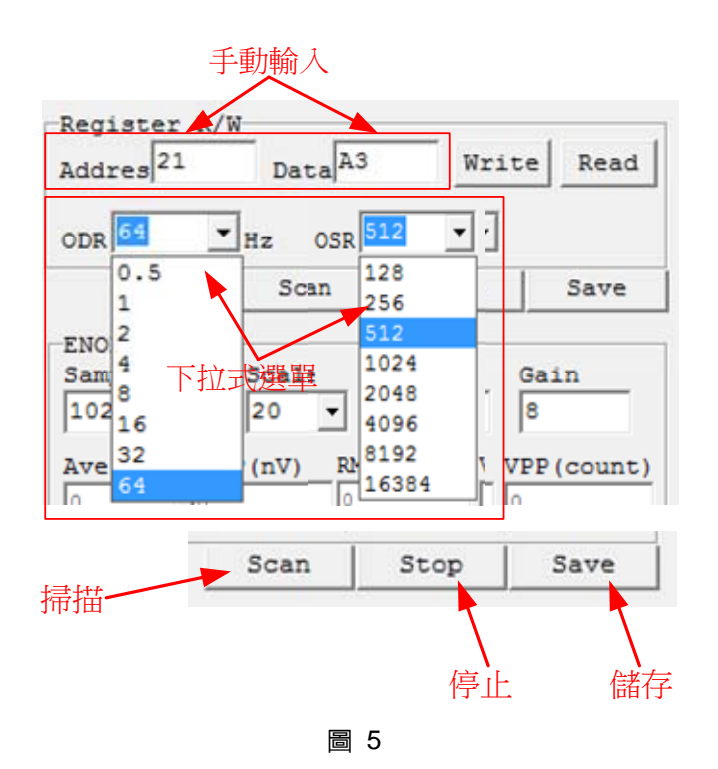

п ENOB 測試、設定:

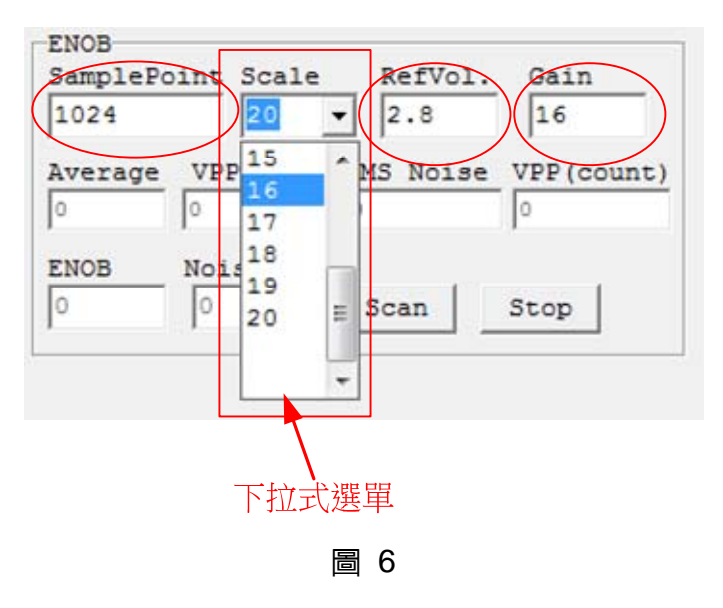

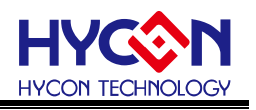

- SamplePoint:最少為 128 筆資料,數值需為 128 的倍數。最大值不超過 10240。
- Scale: 可透過下拉式選單選取, ADC 抓取資料的有效位數
- RefVol: 依據 Address 0x21 設定所決定輸入為何。

Address=0x21, Sensor driving control address.

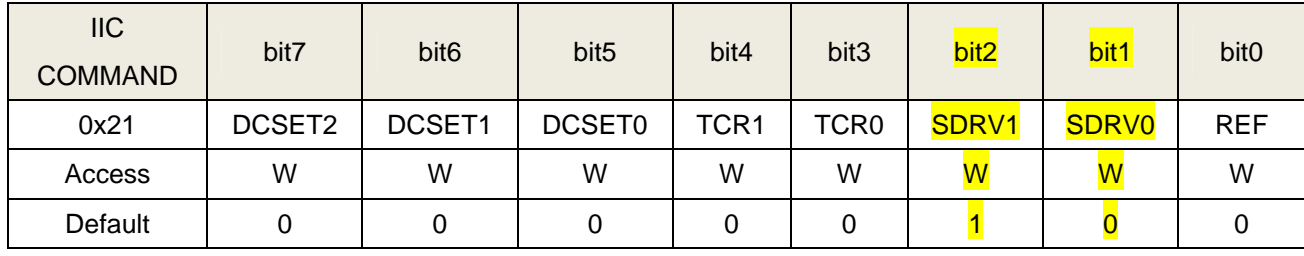

- 0x21[SDRV1, SDRV0], Sensor Driver Vrefp 管腳電壓選擇控制
- 00b: 1.65V
- 01b: 2.2V
- 10b: 2.8V (default)
- 11b: 3.8V
- 0x21[REF], ADC 參考電壓網路選擇控制
- 0b: ADC 參考電壓通道為(Vrefp-Vrefn)/2 (default)
- 1b: ADC 參考電壓通道為(Vrefn-VSS)/1
- Gain=依據 Address 0x21、0x22 設定所決定輸入為何。輸入數値公式: *REF ADGN* <sup>Ą</sup>

Address=0x22, ADC Gain control address.

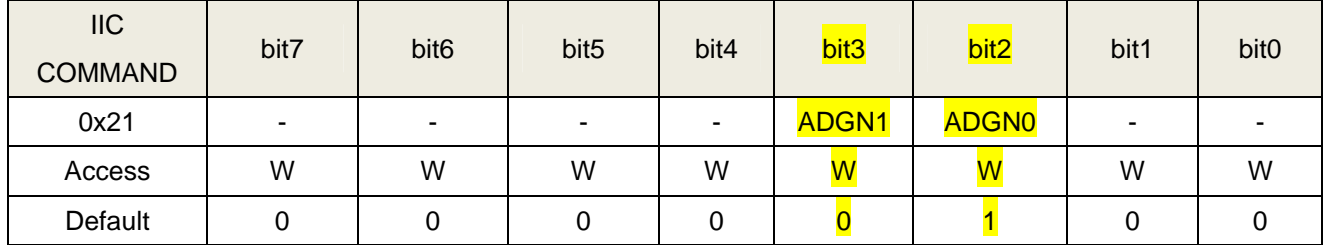

- 0x22[ADGN1, ADGN0], ADC Gain 調整
- 11b: ADC Gain x8 (default)
- 10b: ADC Gain x4
- 01b: ADC Gain x2
- 00b: ADC Gain x1

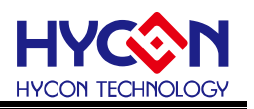

#### <span id="page-6-0"></span>**3. ENOB與Noise Free的說明**

$$
ENOB = Log_2 \left(\frac{FSR}{RMS \text{ Noise}}\right) = \frac{In \left(\frac{FSR}{RMS \text{ Noise}}\right)}{In(2)} \quad \text{if } \frac{TR}{K} \text{ 1}
$$
\nNoise Free bits = Log\_2 \left(\frac{FSR}{Peak - to - Peak \text{ Noise}}\right) = \frac{In \left(\frac{FSR}{Peak - to - Peak \text{Noise}}\right)}{In(2)} \text{ 5} \quad \text{if } \frac{TSR}{In(2)} \text{}

Sigma Delta ADC 本身所產生的 RMS Noise 即為能分辨取樣訊號的最小電壓値,因此 ENOB(有效的輸出 Bit 數)是用 RMS Noise 與 Full Scale Range 的比值來算的, 然而 RMS Noise 需要取多筆平均來運算, 取樣數 太少,只能表現出那一段時間的 RMS Noise,無法代表 ADC 整體運算的 RMS Noise,因此 RMS Noise 運算 的筆數不少於 1024 筆。

但是如果 ADC 值輸出的 Count 不滾動, 那就是 Noise Free Bits, 因此 Noise Free Bits 是 ADC 的穩定輸 出表現,定義的 Bits 運算為 Peak-to-Peak Noise 與 Full Scale Range 的比值。

RMS Noise 的計算方式:

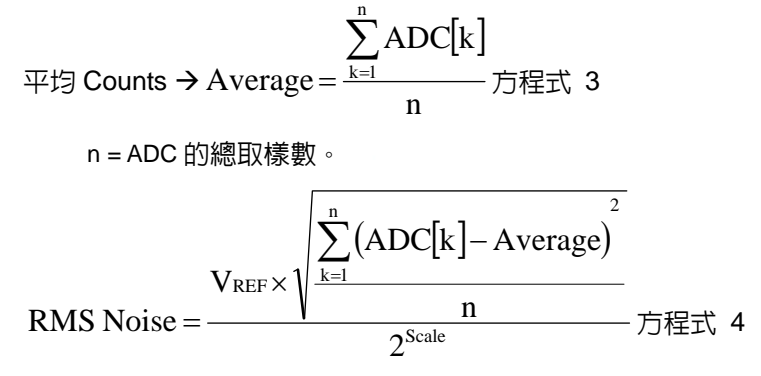

Scale = ADC 輸出的總 Bits

Peak-to-Peak Noise 的計算方式:

 $(ADC_{\text{Max}} - ADC_{\text{Min}})$ Scale REF  $\times$  (ADCMax  $-$  ADCMin 2 Peak - to - Peak Noise =  $\frac{V_{REF} \times (ADC_{Max} - ADC_{Min})}{S_{calc}}$  方程式 5 ADCMax = 總取樣中 ADC 最大値 ADCMin = 總取樣中 ADC 最小值

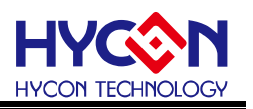

#### 4.硬體說明

<span id="page-7-0"></span>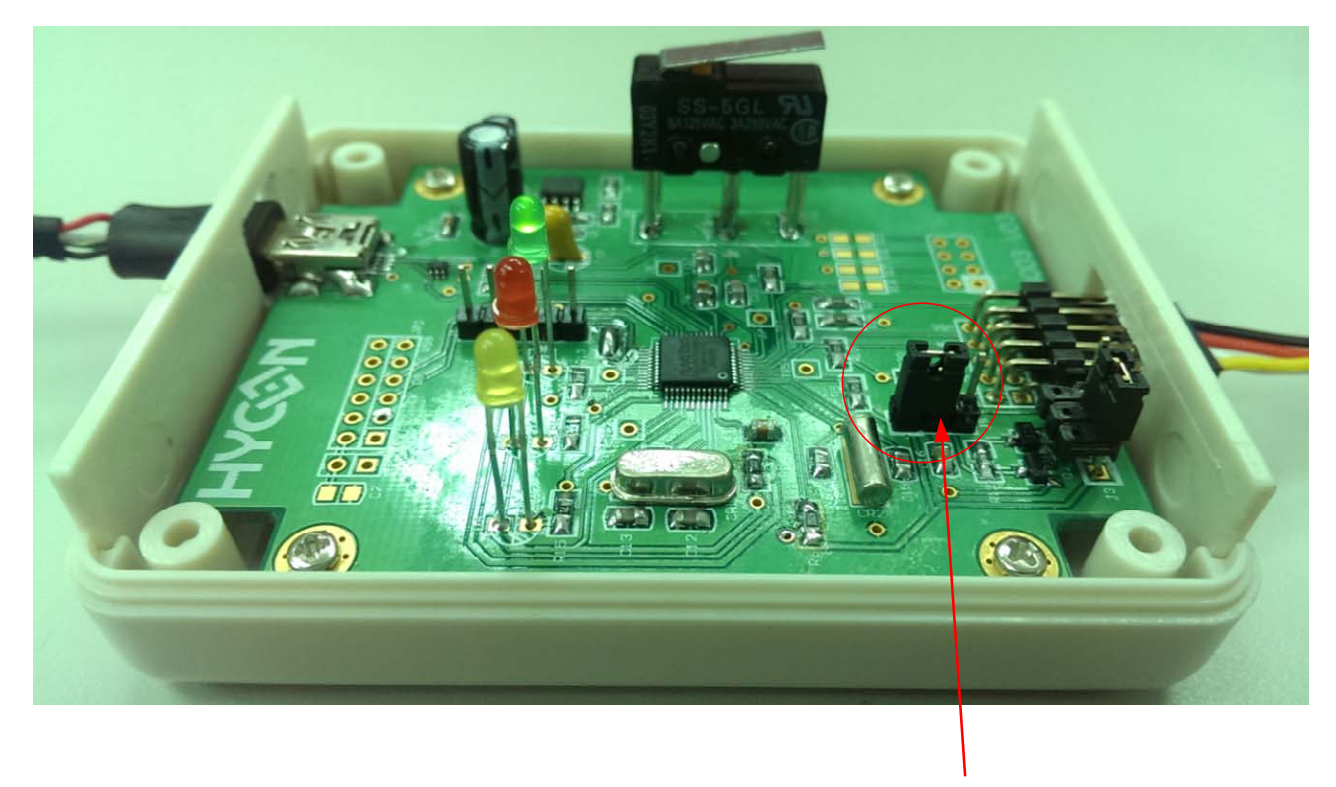

注意!!

圖 7

注意!

通訊盒進行 ENOB 連接時,跳帽請依圖7 紅圏處位置,往左調整。 當透過通訊和與 IDE 以及晶片進行模擬開發時,請將跳帽往右邊調整。

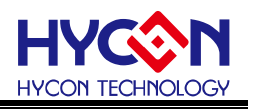

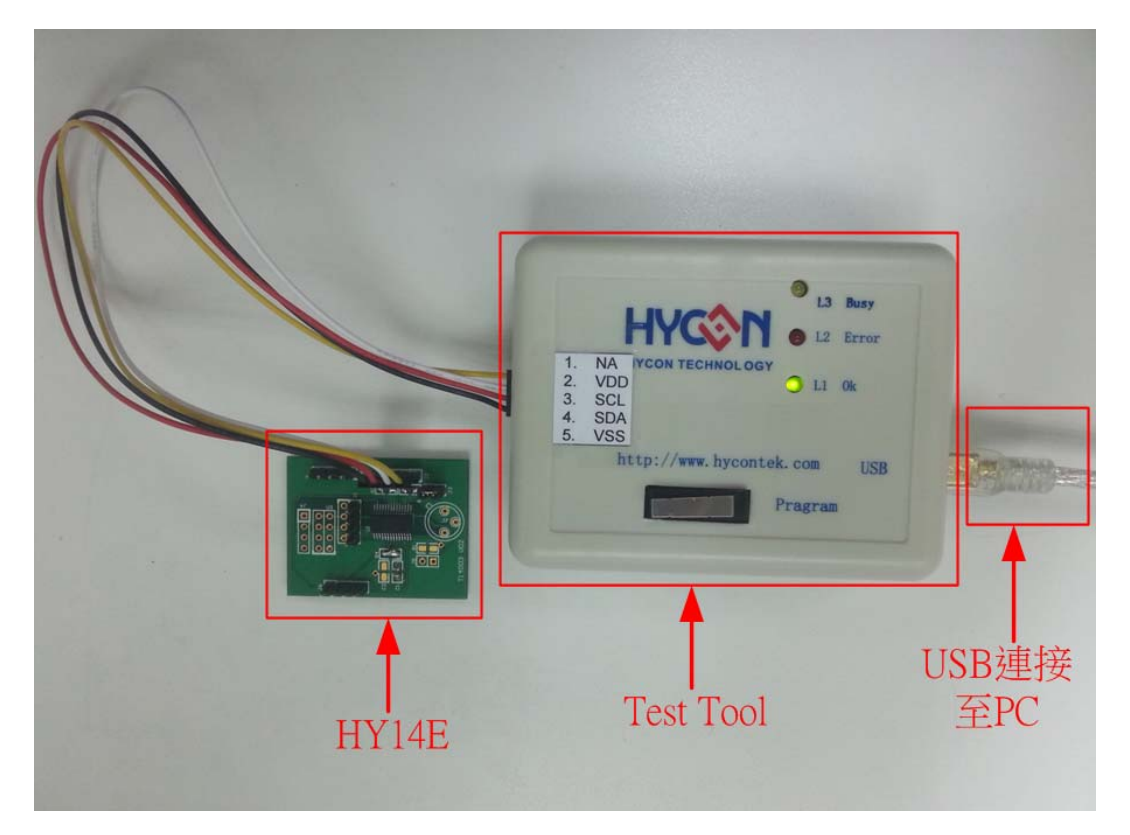

圖 7

#### <span id="page-8-0"></span>4.1 傳輸架構

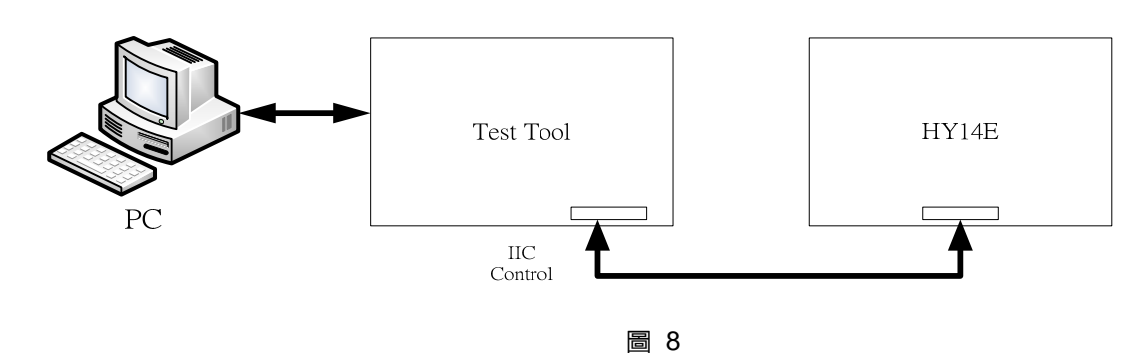

整體架構由 PC 傳送 Command 或 Data 到 USB ENOB Test Board,然後由 USB ENOB Test Board 讀寫 Hycon OTP 的 SRAM Data, 或讀寫 Flash Memory。

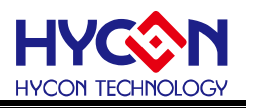

#### <span id="page-9-0"></span>5. 修訂紀錄

以下描述本文件差異較大的地方,而標點符號與字形的改變不在此描述範圍。

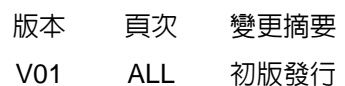